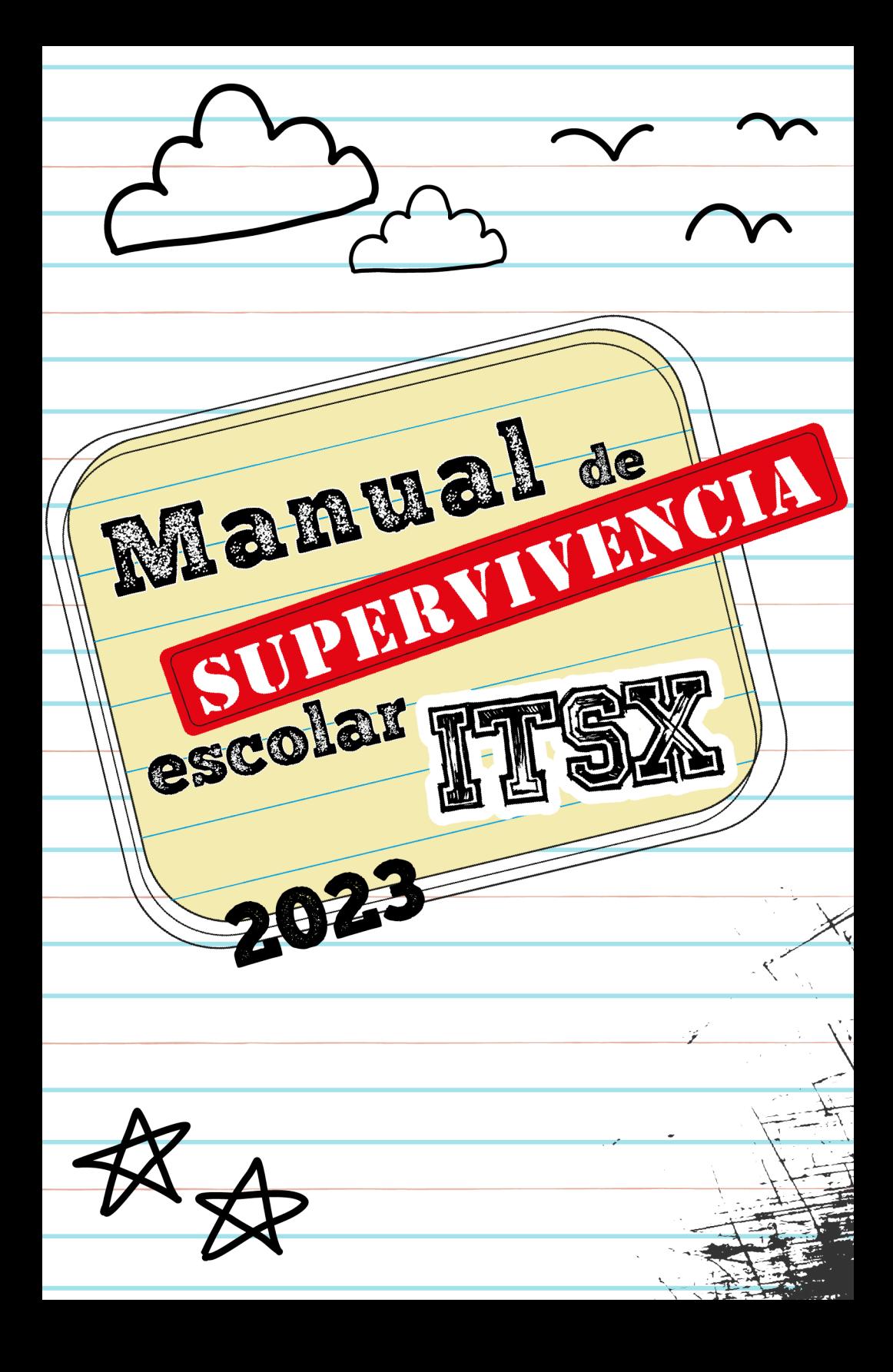

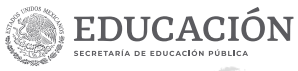

والمتواطئ المستوات

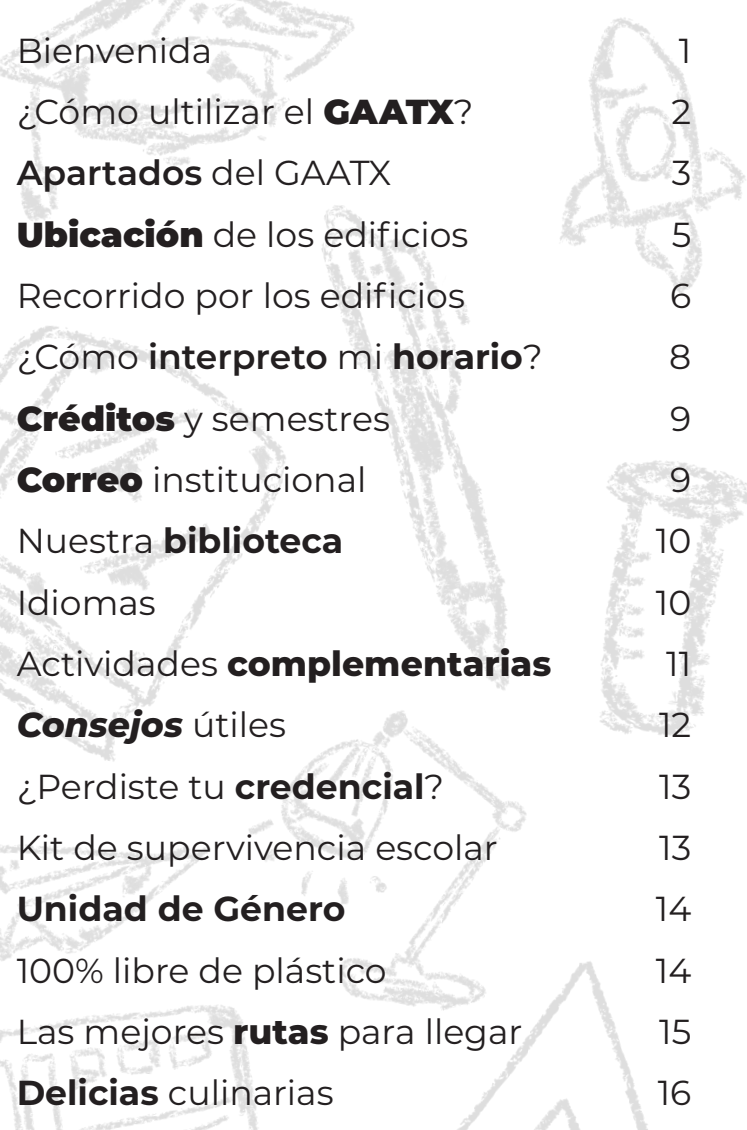

**VERACRUZ**<br>GOBIERNO<br>DEL ESTADO

 $\frac{1}{2}$   $\frac{1}{2}$   $\frac{1}{2}$ 

**SEMSyS**<br>Subsecretaria de Educación<br>Media Superior y Superior

**OVET** 

 $\frac{1}{\sqrt[3]{\sqrt[3]{2}}}$ 

Primera edición Agosto 2023 **Departamento de Difusión y Concertación Instituto Tecnológico Superior de Xalapa**

Teléfono: 228 165 0525 Dirección: Sección 5ª de la Reserva Territorial S/N Col. Santa Bárbara. Xalapa, Veracruz. C.P. 91096

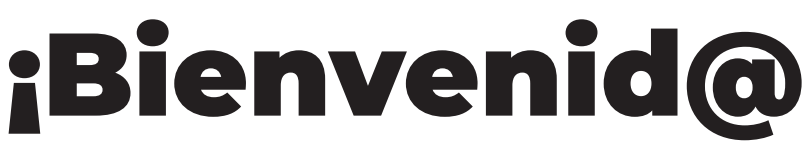

# **al Instituto Tecnológico Superior de Xalapa!**

Sabemos que este es un momento emocionante en tu vida.

El ingreso a la universidad puede provocar nervios y mariposas en el estómago. Es un paso importante, y la sociedad tiende a esperar que, al cumplir cierta edad, todos tengamos nuestro futuro decidido y nuestra vida planeada. Sin embargo, entendemos que pasar del bachillerato a la universidad puede ser aterrador, especialmente porque aquí obtendrás tu primer título formal.

**Para hacer esta transición más sencilla**, queremos compartirte este pequeño manual de supervivencia y así lograr que tu estadía en el ITSX sea lo más placentera posible y poder resolver todas las dudas que surjan.

Te dejamos algunos puntos a tomar en cuenta para que el inicio de tu viaje por nuestra institución sea lo más sencillo posible.

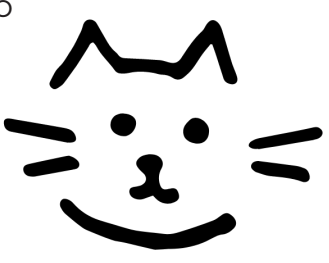

# **¿Cómo utilizar el** GAATX**?**

Como ya eres parte de nuestra familia ITSX, será necesario que aprendas a utilizar el GAATX, el cual es un sistema de gestión de la administración escolar, donde se irá creando un registro de tu historial académico a lo largo de tu formación como profesional.

A continuación aprenderás a navegar a través de su interfaz.

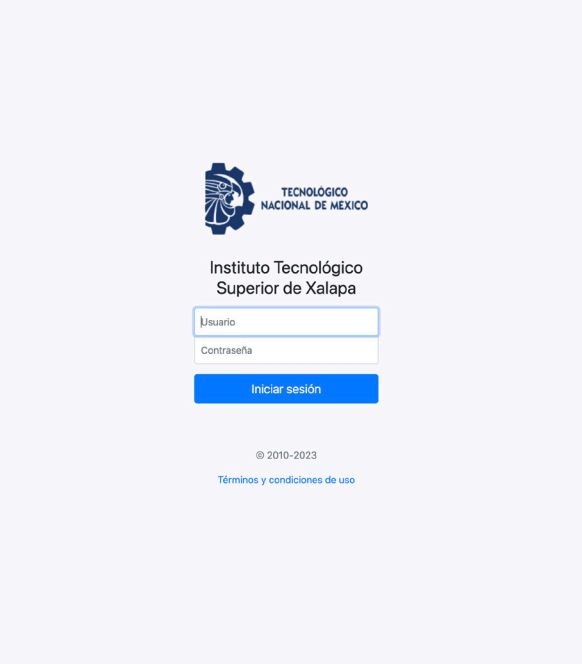

## **Pasos a seguir**

- Para comenzar, abre tu navegador e ingresa al **sitio web** del Instituto: 1. www.itsx.edu.mx
- Luego, haz clic en la sección "**Estudiantes**". 2.
- **3.** Finalmente, selecciona la opción "**Portal de Servicios**", lo que te llevará al siguiente enlace: www.gaatx.itsx.edu.mx/auth/login
- En el campo "**Usuario**", introduce tu número de control. 4.
- **5.** En el campo "**Contraseña**" ingresa la que hayas elegido.

# Apartados **del GAATX**

### Inicio

En esta sección, encontrarás información valiosa sobre tus materias y progreso académico. Las asignaturas que debes cursar, junto con los créditos que otorgan al ser aprobadas. Si seleccionas una materia en particular, podrás acceder al código de Teams, el horario y aula asignados, así como el nombre del docente que imparte. También tendrás acceso a los criterios de evaluación (encuadre), que deberás aceptar. Además, podrás verificar las calificaciones obtenidas en cada parcial y llevar a cabo la evaluación docente al final de cada mes.

*\* Es crucial que completes el primer paso al aceptar los criterios, ya que esto permitirá a los docentes registrar tus calificaciones en el portal GAATX. Asimismo, la evaluación docente es fundamental para que puedas seleccionar tus materias en el próximo semestre.*

### Perfil

#### *Datos generales*

En este apartado podrás encontrar todos tus datos académicos importantes. Esto incluye información como tu correo institucional, tu situación académica, los semestres cursados y avance reticular.

#### *Correo institucional*

En este apartado encontrarás tu correo institucional así como la contraseña asignada, la cual podrás modificar si lo deseas.

#### *Expediente digital*

Aquí deberás subir los documentos requeridos escaneados ¡con escáner de impresora!. Una vez aceptados aparecerá un señalamiento de cotejado. En caso de ser incorrectos deberás borrarlos y subirlos correctamente.

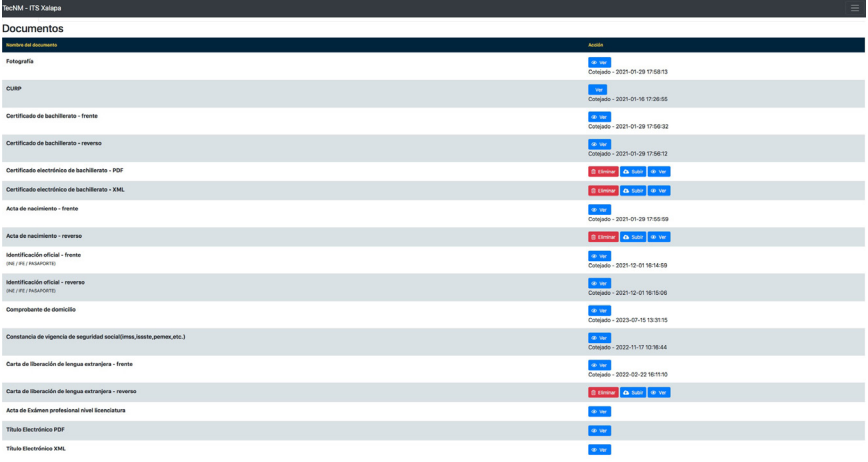

## Trámites

### *Solicitud*

En este apartado se muestran los trámites que puedes realizar durante tu estancia en la Institución.

### *Citas*

Aquí podrás visualizar las citas programadas dentro del instituto.

### *OVH*

Este apartado muestra un resumen de los pagos solicitados y realizados a través de la plataforma OVH.

### Kardex

En este espacio encontrarás un registro completo de las asignaturas que cursarás durante tu carrera. También verás la cantidad de créditos asignados a cada una, tu calificación final y la modalidad en que fue cursada. Al final, se presentarán los créditos complementarios obtenidos y los cursos de inglés realizados.

### CLE

En esta sección podrás solicitar los niveles de inglés que deseas cursar, además de ver los pagos realizados para estos cursos.

### Servicio Social

Al alcanzar el 70% de avance reticular y haber obtenido tus cinco créditos complementarios, estarás listo para llevar a cabo tu servicio social. Esto puede ser en una institución gubernamental o en nuestras instalaciones.

### eLibro

Es como una biblioteca digital en línea. Tiene libros, revistas, investigaciones y hasta tesis doctorales de muchas partes del mundo en español, inglés y portugués. Lo mejor es que es gratis para nosotros, los estudiantes del Instituto. Así que, si necesitas información extra para tus estudios, ¡eLibro puede ser tu mejor amigo!

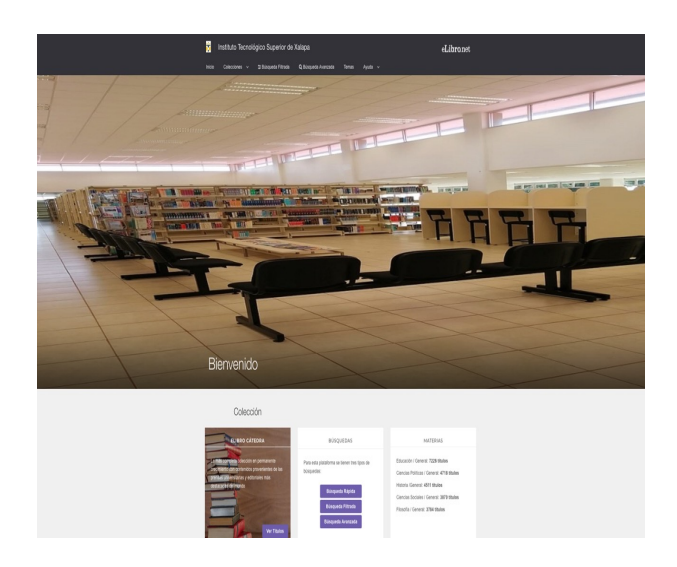

# Ubicación de los edificios

A continuación, te presentamos un croquis que te ayudará a familiarizarte con la ubicación de cada edificio en nuestra institución.

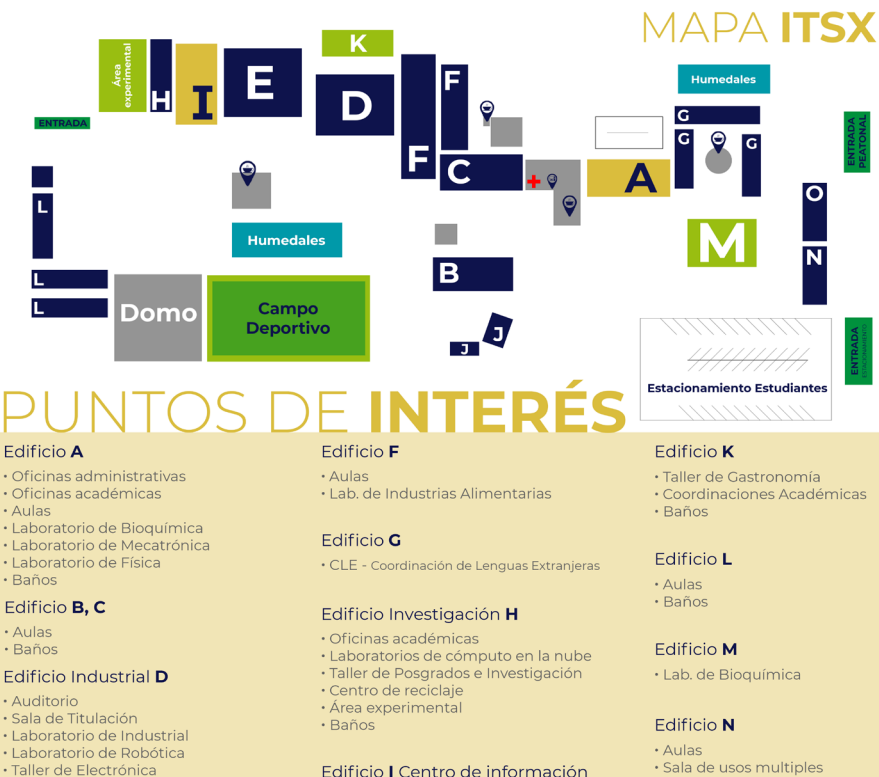

- · Laboratorio de Control de Calidad
- · Baños

#### **Edificio Sistemas E**

- · Aulas
- · Cubiculos de profesores
- · Lab de Sistemas Computacionales
- · Baños

Edificio J

· Biblioteca

· Aulas de posgrado

· Taller de Electromecánica

· Oficinas de Cultura y Deporte

- · Sala de usos multiples
- · Baños

#### **Edificio** O

· Aulas

+ Consultorio médico escolar

# **Recorrido por los edificios**

Si accedes por la **entrada principal** (las escalerototas), aquí te proporcionamos una breve descripción de la disposición de los edificios y qué se encuentra en cada uno.

#### **Edificios O y N**

Al ingresar por las escaleras principales y girar a la izquierda, te encontrarás con ellos Son los primeros edificios que verás, y son los más recientes en términos de construcción.

#### **Edificios G y M**

Continuando por las escaleras y dirigiéndote hacia la derecha, llegarás a los edificios G, asignados para los cursos de idiomas. A la izquierda se ubica el edificio M, que también es conocido como el **laboratorio de bioquímica**.

#### **Edificio A**

Una vez subas las escaleras, encontrarás el edificio A. Está situado frente al estacionamiento superior. Aquí es donde hallarás las oficinas del personal administrativo y llevarás a cabo la mayoría de los trámites que requieras. ¿Buscas a tu **jefatura de carrera**? Entra al edificio A, dobla a la derecha y al fondo a la derecha puedes encontrar la que te corresponda.

#### **Cafetería**

Entre los edificios A y C, se localiza una de las cafeterías. Este espacio es ideal para desayunar o disfrutar de un café mientras esperas tu próxima clase. **También es un lugar perfecto para conocer a compañeros de otros grupos o de distintas carreras.**

#### **Papelería**

Justo al lado de la cafetería, encontrarás la papelería. Aquí podrás imprimir tus documentos o utilizar las computadoras para tus investigaciones.

#### **Consultorios médico y psicológico**

Siguiendo con el recorrido, justo al lado de la papelería, encontrarás tanto el consultorio psicológico como el servicio médico. En estos espacios, recibirás **atención médica** de **primer contacto** si presentas alguna molestia leve o te podrán derivar a atención personalizada externa en caso necesario.

#### **Cubículos**

Si necesitas hablar con algún docente fuera del horario de clase, puedes buscarlo en los cubículos que están ubicados junto al servicio médico. Sin embargo, es importante mencionar que no todos los maestros tienen sus cubículos aquí, ya que están distribuidos entre este y otros edificios. En las siguientes descripciones te proporcionaremos información sobre sus ubicaciones.

#### **Edificio B y C**

Después del edificio A, si sigues recto, llegarás al edificio B. Allí están los primeros salones. Justo en frente está el edificio C.

#### **Edificios J**

Son talleres de ingeniería **electromecánica**. Los encontrarás detrás del edificio B, cerca del estacionamiento superior.

#### **Edificios F**

Están detrás del taller de mantenimiento (o almacén). Hay tres grupos de estos edificios, la mayoría son salones. Frente a ellos, podrás encontrar un lugar donde venden deliciosos volovanes hechos a la leña. Te sugerimos probarlos cuando tengas tiempo libre.

#### **Edificio D**

Siguiendo en línea recta, encontrarás este edificio también conocido como **Industrial**. Aquí se localizan el laboratorio de ingeniería industrial, el taller de electrónica y el laboratorio de robótica. También encontrarás el **auditorio** donde se llevan a cabo conferencias y la sala de titulación.

#### **Edificio K**

Ubicado detrás del auditorio, en el edificio K se encuentra el **taller de gastronomía**, donde los estudiantes tienen la oportunidad de realizar prácticas y aprender sobre el arte culinario.

#### **Edificio E**

Aquí está el taller de ingeniería en **sistemas computacionales** y los cubículos de varios profesores. Frente a este edificio hay una cafetería donde venden deliciosas pizzas y postres que te recomendamos probar.

#### **Edificio I**

Justo después del edificio E, encontrarás el edificio I. Aquí se ubica la **biblioteca** y también los cubículos de algunos profesores. Es un muy buen lugar para pasar el rato, además tienes acceso a toda la información que necesitas para tus investigaciones y trabajos.

#### **Edificio H**

Siguiendo la biblioteca, llegarás al edificio H. Está frente al domo y también es conocido como el edificio de **investigación**. Aquí es donde se encuentra la Subdirección de Posgrado e Investigación. Además, varios docentes desarrollan sus proyectos en estos espacios especialmente habilitados para la investigación.

#### **Edificios L**

Los edificios L se encuentran cerca del domo. Al finalizar este recorrido, llegarás a la entrada trasera del ITSX. Estos son los últimos edificios que explorarás en tu recorrido.

*\*En caso de que llegues en tu vehículo particular, tendrás la opción de estacionarlo y acceder a través de las escaleras secundarias (por la pluma para subir al estacionamiento de administrativos y docentes). En este escenario, el recorrido será ligeramente diferente. Antes de llegar al estacionamiento superior, encontrarás los edificios O y N a tu mano derecha. Si prosigues en esa dirección, te toparás con el edificio A justo enfrente, y a tu mano derecha se encontrarán las escaleras principales.* 

*Por otro lado, si continúas en línea recta, comenzarás el recorrido que ya te hemos mencionado previamente, con el edificio B y los demás edificios posteriores.*

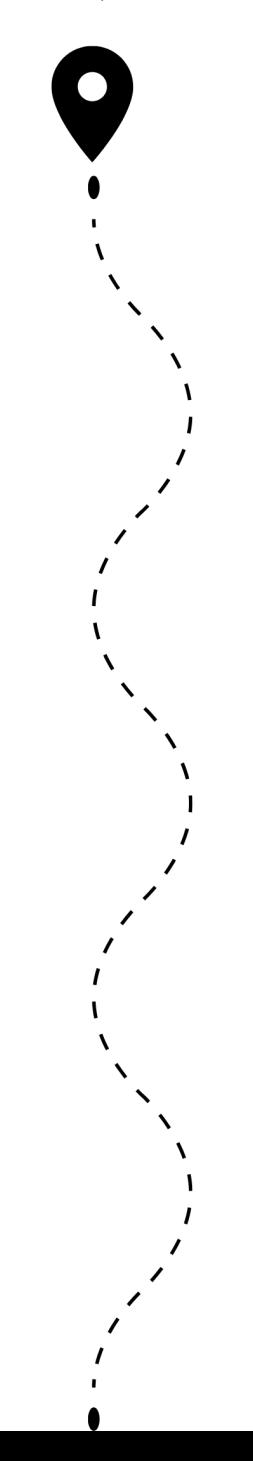

# **¿Cómo interpreto mi** hrari(

Ahora que sabes dónde están los edificios, probablemente te estés preguntando cómo identificarlos en tu horario de clases. ¡No te preocupes! Te lo explicamos aquí mismo.

En tu portal GAATX, verás que tu horario se presenta de la siguiente manera:

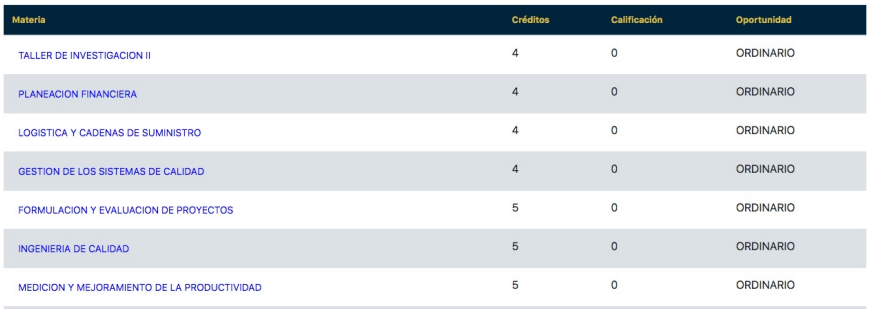

Encontrarás la lista de tus materias del semestre en curso.

Al hacer clic en una materia, se abrirá una página con detalles como tu horario, el aula asignada, el código para unirte al grupo de Teams y el nombre del docente.

En cada día, encontrarás horas asignadas a la materia. Para interpretarlo, divide los dígitos en dos grupos de cuatro, por ejemplo:

**08000900** = 0800-0900, lo que significa que la clase es **de 8:00 a 9:00 horas** (formato de 24 horas).

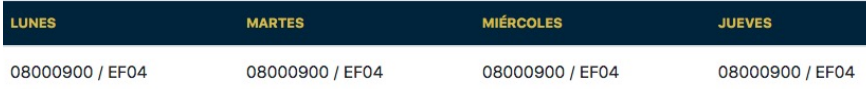

Al lado de la hora de clase verás un código alfanumérico. La lectura es así: **EF04**

**E** = Edificio

**F** = Letra correspondiente al edificio (puede ser A, B, C, etc., hasta O)

**04** = número del aula donde será la clase.

De tal manera que en el ejemplo anterior se leería: Edificio F, aula 4

# **Navegando tu carrera créditos y semestres**

Aquí, queremos aclararte un punto clave: **tu camino consta de créditos y semestres**.

Se compone de un total de 260 créditos y se distribuye a lo largo de 9 a 12 semestres.

- · **235** créditos de materias del plan de estudio
- · **10** créditos de servicio social
- · **10** créditos de residencia profesional
- · **5** créditos de actividades complementarias

¡Ah, y no olvides agregar un poco de idiomas! Para graduarte, necesitarás alcanzar el nivel B1 en francés o inglés.

Es muy importante que mantengas un buen ritmo y *no llegues al semestre 13*, ¡ese es el límite! Si requieres apoyo, acércate a tu jefatura de carrera siempre, estamos aquí para ayudarte a navegar con éxito.

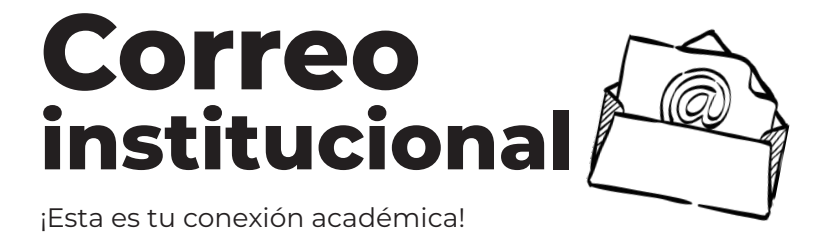

Tu correo institucional es una herramienta poderosa. Puedes **acceder** a él desde el GAATX y también desde Outlook, ¡súper conveniente! Además, obtienes acceso a valiosos recursos como OneDrive. Aquí encontrarás información crucial y comunicación con docentes y administración.

Si planeas enviar correos a áreas específicas, sigue un orden: utiliza tu correo institucional (**TuNúmeroDeControl***@***itsx.edu.mx**), pon títulos breves, y en el cuerpo agrega datos de identificación (**nombre, número de control, carrera, semestre y estatus**). Acompaña esto con una descripción clara de tu trámite o duda. Mantente conectado de manera efectiva y organizada.

**¡Tu correo es más que un buzón, es tu vía directa con el conocimiento y la gestión!**

# Nuestra biblioteca (o centro de Información)

Como estudiante del ITSX, tienes **derecho** a usarla manteniendo su buen estado. Entre clases, puedes adelantar tareas, investigar o leer en paz.

Al entrar, deja tu mochila afuera y lleva lo que necesites. Registra tu visita en la recepción con tu nombre, carrera, número de control y hora de entrada.

Para pedir libros prestados:

- Imprime tu perfil académico desde GAATX.
- Trae una foto tamaño infantil.

Nota: Libros académicos se prestan 2 días, literatura por 7 días. Algunos no son prestables (tarjetas naranjas o rosadas).

# ¡Que no te den miedo los idiomas!

A partir del segundo semestre, **tendrás asignado un curso de inglés** que constará de 5 niveles (uno por semestre). El horario será asignado **automáticamente**.

· ¿Ya sabes inglés o has tomado cursos fuera de la institución? Puedes avanzar niveles con un examen de nivelación.

· Asegúrate de completar tus cursos de inglés o francés antes del séptimo semestre. No te sientas presionado, solo mantén en mente tus responsabilidades.

· Los cursos de idiomas tienen precios accesibles, lo que es una excelente oportunidad para mejorar tus habilidades lingüísticas.

· Mantente pendiente de las convocatorias para cursos y exámenes que se publicarán en nuestras redes.

No dejes que los idiomas te intimiden. Son una oportunidad para crecer y abrir puertas a nuevas experiencias. ¡Anímate a sumergirte en el mundo de los idiomas!

# Actividades complementarias y con qué se comen

¡Te ofrecemos una variedad de actividades complementarias para enriquecer tu tiempo en la institución!

Estas opciones cambian cada semestre y se anuncian en la **Coordinación de** Actividades Complementarias (ubicada justo antes de subir las escaleras en el edificio A).

Es de carácter obligatorio cumplir con 5 créditos en actividades complementarias a más tardar al término del quinto semestre. De los cuales **3**  deben ser de índole académico y los **2** restantes deben ser artísticos, deportivos o cívicos (no se deben duplicar).

Una vez que acumules cinco créditos, estos se registrarán en tu Kardex de la plataforma GAATX. Si tienes consultas acerca de las actividades o créditos, no dudes en acercarte la Coordinación previamente mencionada.

¡Saca el mayor provecho de estas oportunidades para enriquecer tu experiencia académica!

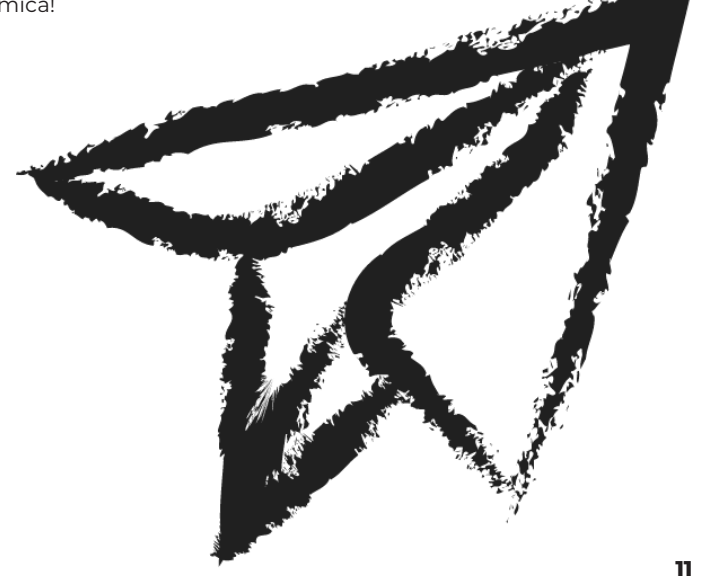

# **Consejos útiles**

**1.** Aprende tu **número de control**, lo necesitarás para todos tus trámites. **2.** Sube tus documentos **escaneados** siempre en **impresora**, te ahorrarás trabajar doble. **3.** Evita atrasarte en tus **cursos de idiomas**, lo necesitarás como requisito para tu proceso de titulación.

**4.** Entra a tus clases a tiempo, la **puntualidad** importa y muestra respeto al tiempo de los demás.

> **5.** Revisa los **criterios de evaluación** constantemente.

**6.** Descarga la aplicación de **Microsoft Teams**, es la plataforma de apoyo mediante la cual, tus docentes te asignarán y evaluarán actividades. **7.** Sella tu **credencial** cada inicio de semestre, así no perderás los descuentos de transporte público. **8.** Paga la **inscripción** con antelación para ahorrar un poco.

**9.** Realiza las **evaluaciones docentes** después de cada semestre.

**10.** Obtén tus **créditos complementarios** lo más pronto posible, es un requisito juntar cinco al término de tu quinto semestre para continuar con

tus materias.

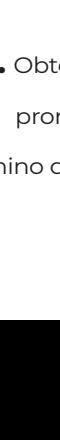

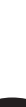

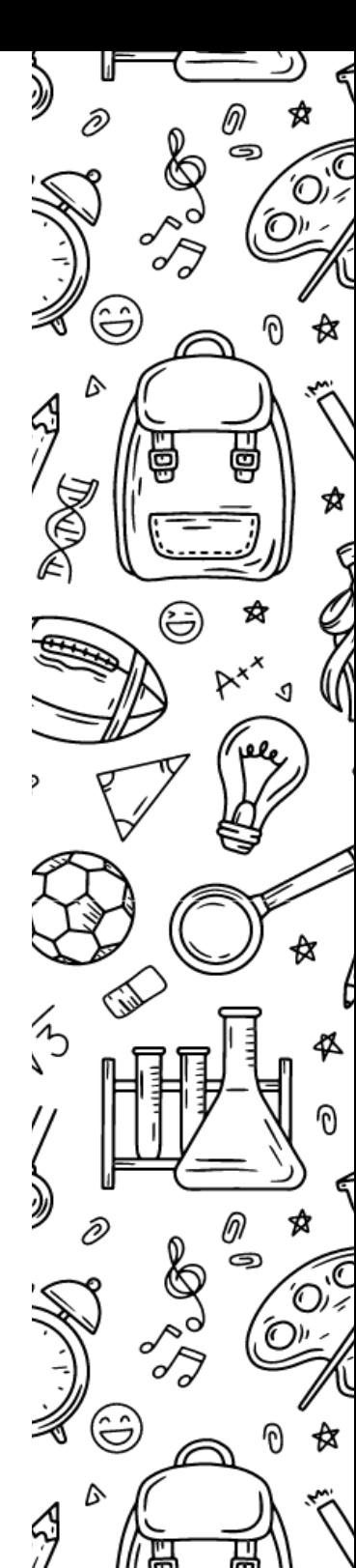

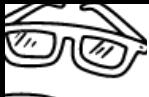

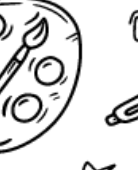

এ

Ŕ

q

# ¿Perdiste tu credencial?

¡No te preocupes! Dirígete a **Control Escolar** en el edificio A (accediendo por el lado derecho de las escaleras, saliendo a la cancha de tenis, a mano izquierda) para realizar el trámite correspondiente.

¡Cuida mucho tu credencial! Es la constancia de que eres parte de nuestra familia.

# **Kit de supervivencia escolar**

**Credencial**: tu identificación escolar y acceso, además, a descuentos de estudiante.

**Laptop**: tu compañera esencial en tu vida escolar aquí. **Útiles**: los clásicos e infaltables: libreta, lapiceros, lápices, plumones, etc. **Papel de baño**: en ocasiones se termina, mejor prepárate para cualquier emergencia. **Jabón**: lávate las manos, siempre.

**Cargador de celular**: para que no te quedes sin batería ni incomunicad@. **Medicinas**: prevé infortunios si no puedes ir al servicio médico. **Tu termo**: ¡importantísimo hidratarse! Y ayudar al planeta no contaminando. **Lunch**: No siempre se puede comprar alimento, así que trae algo de casa. **Cambio para el autobús**: ten preparadas tus monedas.

# Unidad de Género

Esperamos que esto nunca suceda, pero si llegas a sufrir algún tipo de *agresión*, *discriminación* o *acoso*, por parte de estudiantes, docentes o personal administrativo de la institución, siéntete libre de acercarte a este departamento, donde podrás recibir ayuda siguiendo este protocolo:

En caso de ser agredido por parte de un docente o personal del Instituto puedes acercarte para levantar un oficio contando tu versión de los hechos, (importante conseguir pruebas o testigos sobre el hecho) después se levantará una investigación en el caso, con el fin de darte una solución. De ser por parte de estudiantes el protocolo es el mismo y el caso será llevado ante comité estudiantil.

Encuentra la Unidad de Género en el Edificio A, subiendo las escaleras a la izquierda y caminando hasta el fondo.

# 100% libre de plástico de un solo uso

Comprometidos con el planeta y un futuro sostenible, en nuestra institución nos declaramos 100% libres de plásticos de un solo uso. Por esta razón, te invitamos a ser parte de este esfuerzo llevando tu propio **termo** para rellenar agua en las cafeterías y utilizando **tuppers** o platos reutilizables. Tu contribución marca la diferencia en nuestra lucha contra la contaminación.

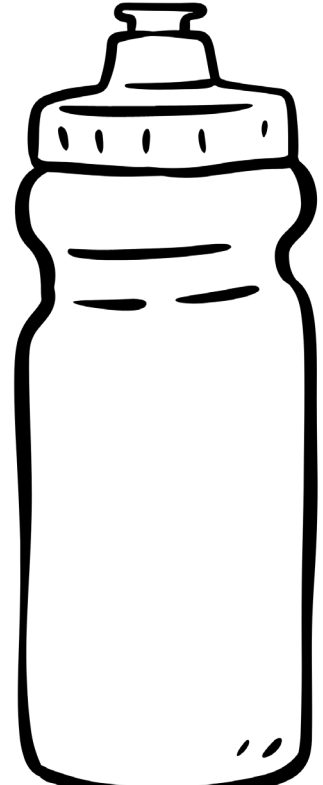

# Las mejores rutas para llegar al ITSX

Sabemos que el tráfico en la ciudad puede ser un reto, por eso aquí tienes las rutas más rápidas en transporte público según tu zona:

### *¡Sal con tiempo y cuidado!*

**Zona Noroeste** (por ejemplo, Colonia Revolución, Campo de Tiro, Homex): Toma el camión "Tecnológico" (blanco/amarillo/verde), te llevará directo.

Cerca de Avenida Adolfo Ruiz Cortines o Manuel Ávila Camacho: Si estás cerca de Ruiz Cortines, el camión "Arco Sur" (verde) es perfecto. Si es cerca de Manuel Ávila Camacho, toma el camión "Tecnológico" (amarillo). Prácticamente te dejarán en las puertas de la institución.

**Zona Centro** o cercana: Tienes dos opciones, camiones amarillos (Ruta Correos) "Tecnológico" o blanco con verde (Ruta Mata) que mencionen "Tecnológico".

**Zona Sur** (Trancas, Praderas, Bugambilias): No hay transporte directo, pero puedes usar el camión amarillo "Arco Sur", que puede dejarte muy cerca de la institución.

La mayoría de estos camiones también te llevan de regreso, solo pon atención a las estaciones.

Y recuerda, tu **credencial** de estudiante te da descuento. ¡**Cuídala** mucho!

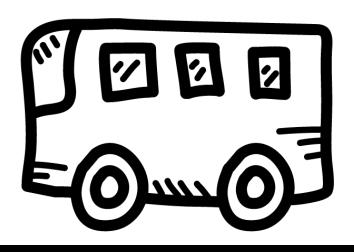

# Delicias culinarias

¡Prepárate para saborear lo mejor dentro y fuera del ITSX!

### Dentro del Tecnológico

- *· "Cuantos Cuantos"*: Los volovanes favoritos de Eugenio, nuestra mascota institucional. ¡Son un clásico que no puedes perderte!
- *· "El Kiosco"*: Entre los edificios G, encontrarás cuernitos, tacos de guisado, tortas y empanadas.
- *· Cafetería cerca del Edificio A*: Perfecta para comenzar el día con un buen café.
- *· Cafetería frente al Edificio E*: Pizzas, papas, hamburguesas y postres para compartir o disfrutar solo.

### Fuera del Tecnológico

*· "La Vieja Confiable":* En la calle Xallitic, ofrece increíbles tortas y deliciosos tacos de guisado.

- *· "La Lonchera":* Local de color rojo con una lona del mismo color. Ofrece una variedad de antojitos, tacos de guisado y tortas con promociones especiales, para que no te preocupes tanto por tus finanzas.
- *· "Tortas de la Palma":* En frente del estacionamiento, ofrece tortas de calidad y sazón excepcional.

*· "Tacos de carnitas":* Un poco apartado, se encuentra en la calle Temazcaltec con esquina con la calle Quixpill; pero merece la pena. ¡Prueba los tacos, deliciosos!

### Salida trasera del Tecnológico

*· "La Camioneta":* A la derecha en la parte trasera, se encuentra una camioneta que ha tenido muchos años deleitando tanto a docentes como estudiantes. Disfruta de tacos de guisado, antojitos y aguas frescas.

*· "La Tiendita":* Además de una tienda de abarrotes, ofrece tortas y pambazos en un ambiente agradable. Ubicado en la parte trasera hacia la izquierda.

- *· "El Edificio":* Frente a "la tiendita", una señora vende antojitos con auténtico sabor casero desde su ventana azul.
- *· "El Cafecito":* Frente a "La Camioneta", encontrarás sándwiches, snacks y más en un ambiente acogedor.

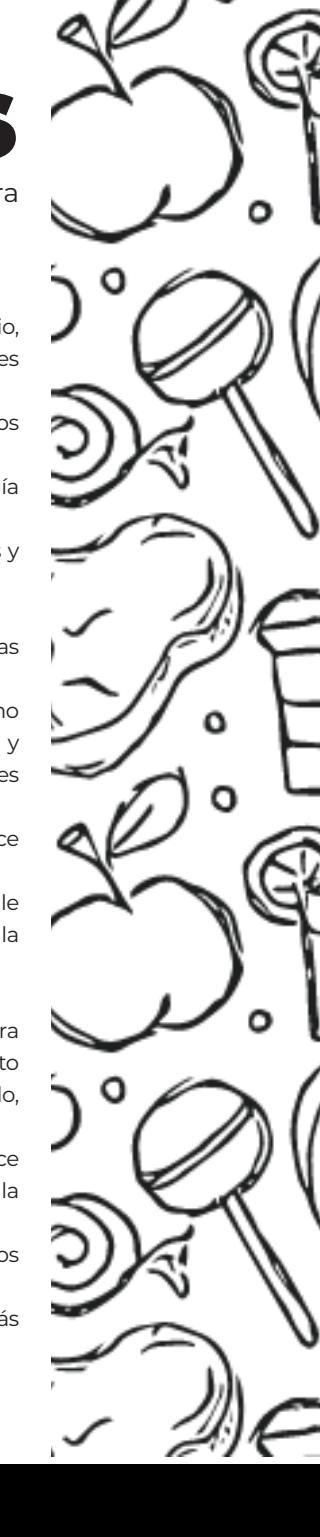

#### ¿Quieres mantenerte al día con las novedades del ITSX?

No te pierdas la sección de Prensa en nuestro sitio web. Ahí encontrarás "La GAATXceta", una publicación mensual que destaca noticias importantes de nuestro Instituto.

¡Quién sabe, tal vez aparezcas en la próxima edición!

### **¡Esperamos que toda esta información te resulte útil!**

Si en algún momento tienes preguntas o inquietudes, no dudes en acercarte a tu jefatura de carrera o al Departamento de Control Escolar. Recuerda que estamos aquí para ayudarte y que nuestro objetivo es brindarte una experiencia universitaria excelente y enriquecedora.

## *¡Disfruta tu tiempo en el ITSX!*

Este manual de supervivencia escolar fue elaborado con cariño por el **Departamento de Difusión y Concertación**

En colaboración con estudiantes que están cursando su Servicio Social durante el periodo agosto 2023 - enero 2024:

José Ignacio Hernández Gómez, Erick Jiménez Morales, Johan García Sosa, José Rodolfo Ramos León, José Rodolfo Izquierdo Jiménez, Daniel Hernández Tepal y César Alfredo Maldonado Moreno. Aprovechamos sus experiencias y conocimientos para brindarte valiosos consejos y ayudarte a tener una experiencia estudiantil más enriquecedora.

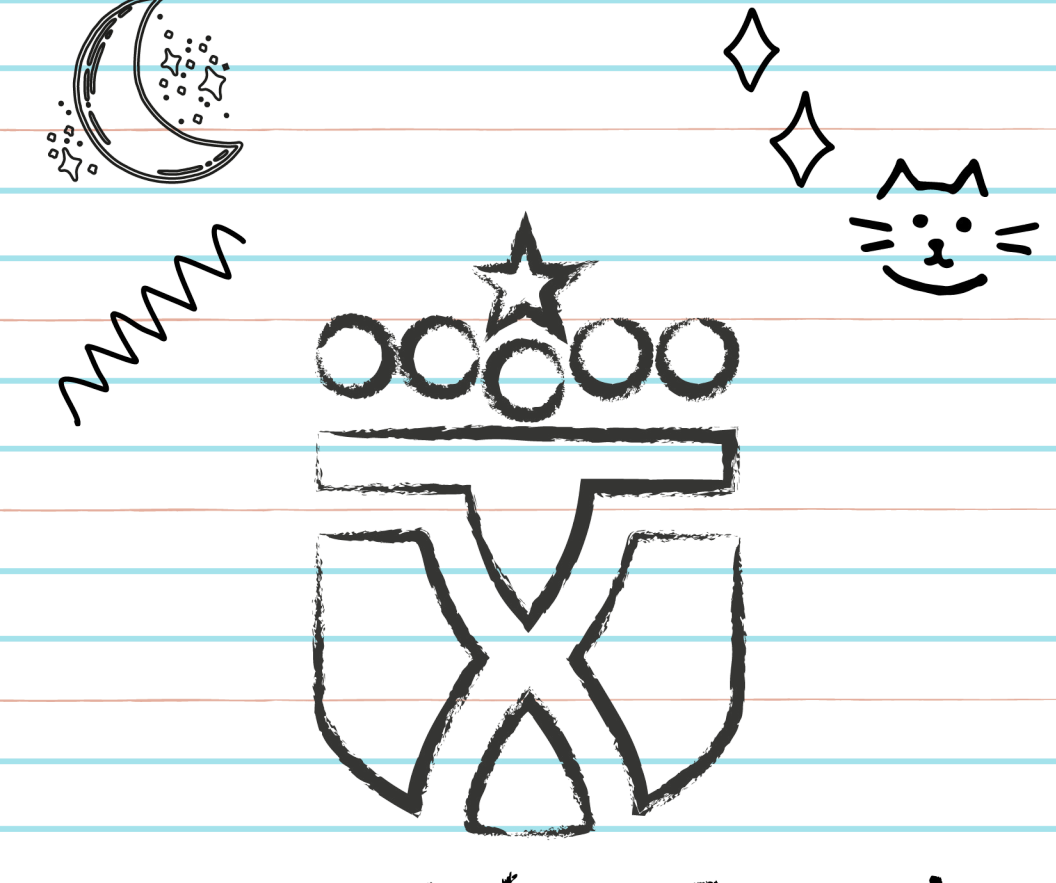

# #EsCuestiónDeIngenio

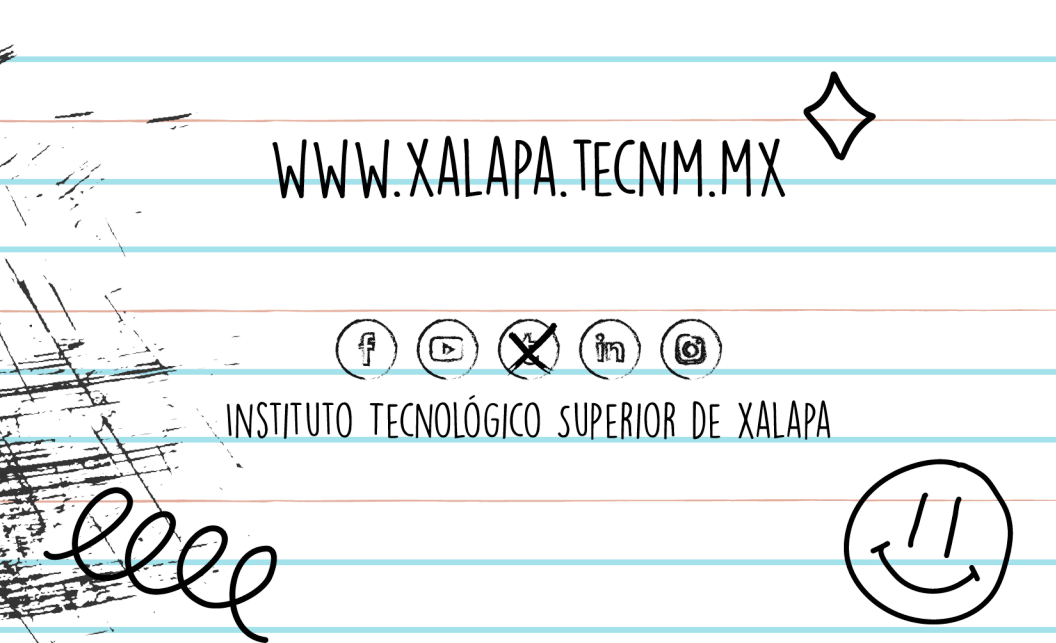